# «МойОфис Почта 2» Информация о новой версии ПО 2.6

© ООО «НОВЫЕ ОБЛАЧНЫЕ ТЕХНОЛОГИИ», 2013–2023

ООО «НОВЫЕ ОБЛАЧНЫЕ ТЕХНОЛОГИИ»

# ПРОГРАММНОЕ ОБЕСПЕЧЕНИЕ

# «МОЙОФИС ПОЧТА 2»

# ИНФОРМАЦИЯ О НОВОЙ ВЕРСИИ ПРОГРАММНОГО ОБЕСПЕЧЕНИЯ (RELEASE NOTES)

2.6

На 9 листах

Москва 2023

Все упомянутые в этом документе названия продуктов, логотипы, торговые марки и товарные знаки принадлежат их владельцам.

Товарные знаки «МойОфис», «MyOffice», «Mailion» и «Squadus» принадлежат ООО «НОВЫЕ ОБЛАЧНЫЕ ТЕХНОЛОГИИ».

Ни при каких обстоятельствах нельзя истолковывать любое содержимое настоящего документа как прямое или косвенное предоставление лицензии или права на использование товарных знаков, логотипов или знаков обслуживания, приведенных в нем. Любое несанкционированное использование этих товарных знаков, логотипов или знаков обслуживания без письменного разрешения их правообладателя строго запрещено.

# **ОГЛАВЛЕНИЕ**

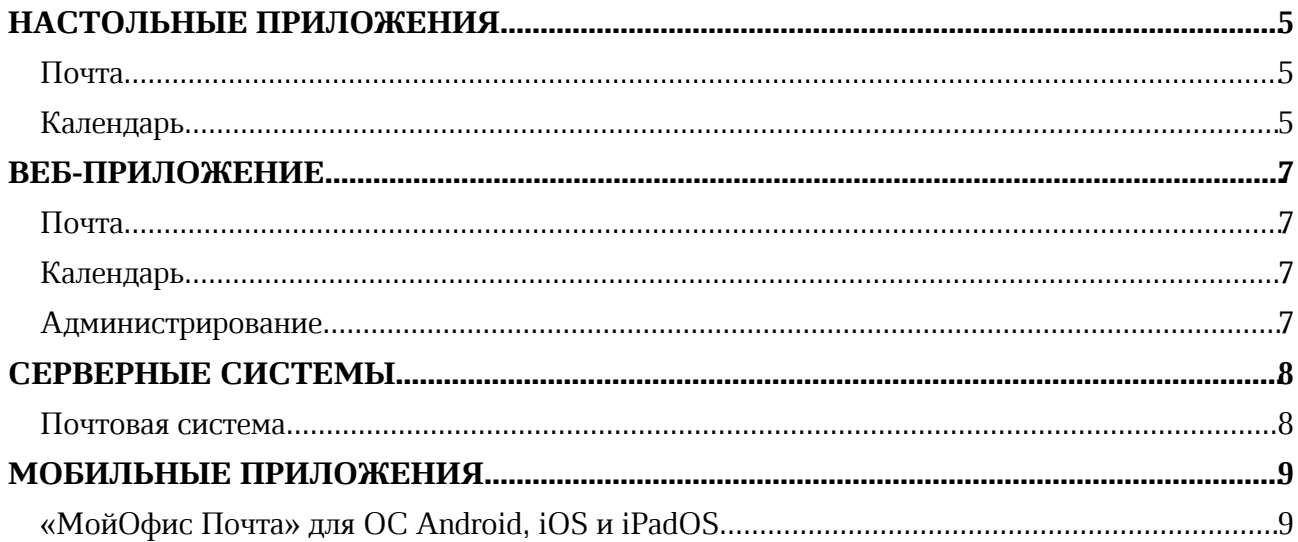

# НАСТОЛЬНЫЕ ПРИЛОЖЕНИЯ

# Почта

#### 1. Установка приложения

· Исправлена проблема, приводившая к невозможности запустить приложение при помощи ярлыка, если приложение было установлено из RPM пакета на устройствах с ОС Альт.

## 2. Интерфейс

· Исправлена проблема некорректного отображения результатов поиска в справке о МойОфис Почта.

#### 3. Учетные записи

- · Исправлена проблема, приводившая к невозможности сохранить настройки подписи сообщения при попытке сохранить вложение без текста сообщения.
- · Исправлена проблема с настройкой параметров сервера исходящей почты при наличии дополнительных адресов электронной почты.
- · Исправлена проблема, приводившая к невозможности войти в учетную запись после изменения пароля.
- · Исправлена проблема, приводившая при попытке авторизации после выхода из учетной записи к отсутствию кнопки для подключения к учетной записи МойОфис.

#### 4. Список писем

- · Добавлена возможность включить отображение времени получения письма почтовым сервером.
- · Добавлена возможность сортировки писем по времени получения письма почтовым сервером.

#### 5. Просмотр писем

- · Исправлена проблема, иногда приводившая к скрытию панели вложений при использовании классического вида разбивки окна приложения.
- · Исправлена проблема, приводившая к невозможности открытия для предварительного просмотра вложений в формате RTF.
- · Исправлена проблема, приводившая к неактивности команд в контекстном меню при нажатии правой кнопкой мыши на отправителя или получателя на панели письма.

## Календарь

#### 1. Календари

- · Добавлена возможность для участников события переносить событие в другой календарь, подключенный к «МойОфис Почта».
- · Исправлена проблема, приводившая к некорректному отображению организатора события при смене календаря в окне планирования событий.
- · Отключено контекстное меню принятия, ориентировочного принятия или отклонения события для организатора события.

- · Исправлена проблема, иногда приводившая к скрытию кнопки добавления нового календаря в список доступных календарей на соответствующей панели.
- · Исправлена проблема, приводившая к отсутствию изменений у события на стороне участника, если его участник переместил событие в другой календарь, а организатор внес изменения.

## 2. Создание событий

· Исправлена проблема, приводившая при создании события к подсвечиванию заполненного поля «Название» как некорректного.

# ВЕБ-ПРИЛОЖЕНИЕ

# Почта

### 1. Просмотр писем

· Добавлена кнопка «Удалить» для быстрого удаления письма.

## 2. Создание письма

- · Добавлена возможность передачи больших файлов во вложении письма если вложение превышает допустимый размер, установленный в организации, система автоматически предложит загрузить файл в «МойОфис Частное Облако» и отправить ссылку на его скачивание. Функция работает при наличии соответствующей интеграции.
- · Обновлена панель инструментов в окне создания сообщений в новой вкладке.
- · Исправлена проблема, приводившая к невозможности прикрепления вложений из «МойОфис Частное Облако» в окне создания сообщений в новой вкладке.
- · Исправлены проблемы форматировании и цитировании в окне создания сообщений в новой вкладке.

## 3. Горячие клавиши

- $CTRL + A$  выделить все письма в списке писем.
- · CTRL + Пробел выделить письмо / снять выделение.
- CTRL + стрелка вниз перейти к следующему сообщения
- CTRL + стрелка вверх перейти к предыдущему сообщению
- · CTRL + стрелка вправо / влево переход между страницами
- CTRL + SHIFT + стрелка влево перейти к первой странице в папке
- CTRL + SHIFT + стрелка вправо перейти к последней странице в папке
- SHIFT + ЛКМ выделить все письма от выделенного до выбранного нажатием.

## Календарь

#### 1. Календари

- · Добавлена возможность перехода из режима просмотра месяца к режиму просмотра выбранного дня и обратно по клику на дате. Возврат обратно в сетку месяца происходит при клике на кнопку «Вернуться назад».
- · Улучшена производительность работы при взаимодействии с событиями в календаре.

## Администрирование

#### 1. Работа с пользователями

· В административной панели добавлена возможность установки ограничения для внешних пользователей на отправку писем во внутреннюю группу рассылки компании.

# СЕРВЕРНЫЕ СИСТЕМЫ

# Почтовая система

- · Добавлена поддержка ОС Astra Linux 1.7 SE Orel.
- · Добавлена поддержка ОС Альт Сервер 10.
- · Добавлена поддержка РЕД ОС 7.3.
- · Улучшена безопасность работы в приложении.

# МОБИЛЬНЫЕ ПРИЛОЖЕНИЯ

# «МойОфис Почта» для ОС Android, iOS и iPadOS

# 1. Авторизация

· Добавлена возможность авторизоваться в приложении при помощи биометрического, графического пароля или PIN-кода.

# 2. Поддержка жестов

- · Добавлена возможность вернуться на предыдущую страницу приложения при помощи движения по экрану устройства слева направо от края экрана.
- · Добавлена возможность открыть и закрыть панель навигации при помощи движения по экрану устройства слева направо и справа налево соответственно.